# Winlink Training Bulletin #24

The Pinellas ACS Winlink training net is used to familiarize ARES®/ACS participants with Winlink skills and to practice digital network operations. A summary training bulletin is delivered via Winlink to all registered Winlink Training Net participants prior to each scheduled net. A detailed bulletin that includes instructions for performing each scheduled task will also be posted to the Pinellas ACS Web site prior to each net.

## 1.1 NET DESCRIPTION

The following information is applicable to this week's training net.

a. Date: **Wednesday** February 15<sup>th</sup>, 2023

b. Time: 1930 Hours Local

c. Duration: 1 Hour

d. Type: Mixed Mode. Voice traffic will take place on the W4ACS

repeater and digital exchanges will take place via Winlink.

e. Net Control: WA1RYQ

f. Support material:

(1) Incident Action Plan - PACS Winlink Training Group

## 1.2 ASSIGNMENT LIST:

Work assignments, special instructions, and the communications plan for the net are documented in the Incident Action Plan (ICS 204 and ICS 205) for the PACS Winlink Training Group.

#### 1.3 **NET ACTIVITIES:**

An overview of the planned net activities is documented below.

a. The NCS will establish the net at 1930 Hours local using the W4ACS repeater.

- The NCS will request check-ins. The NCS will include Echolink in the call for check-ins.
- c. The NCS will brief net participants on the work assignments and special instructions contained in the Assignment List (ICS 204) and Incident Communication Plan (ICS 205).
- d. The NCS will field comments and questions about the Assignment List (ICS 204) and Communications Plan (ICS 205) from net participants.
- e. The NCS will next direct each station to create and send a Winlink Check-In message to the NCS and the Pinellas Admin Officer.

**Note:** The Winlink Check-in and Check-out forms should <u>not</u> be completed before the net begins. Net participants should also ensure that the REQUEST MESSAGE RECEIPT box is checked on all messages.

- f. The NCS will send a Winlink General Message (ICS 213) to all net participants.
- g. Using the information contained in the Winlink General Message (ICS 213), create a Resource Request Message (ICS 213RR). Once complete, send the message to the NCS and the Pinellas Admin Officer.
- h. The NCS will close the digital segment of the net by using a rollcall to direct each station in turn to send a **Winlink Check Out** message to the NCS and the Pinellas Admin Officer.
- i. The NCS will field comments and guestions from net participants.
- j. The NCS will remind all net participants to finalize their ICS 214 and ICS 309 and send a copy to the NCS and the Pinellas ACS Admin officer following net closure.
- k. Following the question-and-answer period, the NCS will close the net.

## **END SUMMARY WINLINK BULLETIN**

#### 1.4 Message Information:

# 1.4.1 Winlink Check-in Form:

When the net control station is ready to begin taking Winlink Check-ins, the NCS will request that each station create and send a Winlink Check-in message.

- a. <u>Group Name</u>: PinCo ACS Winlink Training Net
- b. <u>Date/Time:</u> This value should correspond to the time and date that the message is sent. Therefore, the Check-in message cannot be created ahead of time and stored as a draft.
- c. Status: NET
- d. <u>Band:</u> Enter the appropriate value.
- e. <u>Mode:</u> Enter the appropriate value.
- f. <u>Send To:</u> Send completed message to the NCS and the Pinellas Admin Officer.
- g. <u>Calls Signs of Initial On-Site Operator(s):</u> Enter your FCC Call sign
- h. <u>Station Contact Name:</u> Enter your first and last name
- i. <u>Station Call sign:</u> Enter your FCC Call Sign.
- j. <u>Location:</u> Enter a street address for your current location.
- k. <u>LAT, LONG, MGRS, GRID:</u> Enter your current latitude, longitude, MGRS and Maidenhead grid data.
- I. <u>Comments</u>: Weather conditions at your current location.

## 1.4.2 Winlink Check-Out form:

When the business of the net is complete, the NCS will request that each station create and send a Winlink Check-out message.

- a. <u>Group Name</u>: PinCo ACS Winlink Training Net
- b. <u>Date/Time:</u> This value should correspond to the time and date that the message is sent. Therefore, the Check-in message cannot be created ahead of time and stored as a draft.

- c. <u>Status:</u> NET
- d. Band: Enter the appropriate value.
- e. <u>Mode:</u> Enter the appropriate value.
- f. Send To: Send completed message to the NCS and the Pinellas Admin Officer.
- g. <u>Calls Signs of Initial On-Site Operator(s):</u> Enter your FCC Call sign
- h. <u>Station Contact Name:</u> Enter your first and last name
- i. <u>Station Call sign:</u> Enter your FCC Call Sign.
- j. <u>Location:</u> Enter a street address for your current location.
- k. <u>LAT, LONG, MGRS, GRID:</u> Enter your current latitude, longitude, MGRS and Maidenhead grid data.
- I. <u>Comments</u>: Version of Winlink Express and Winlink Templates.

## 1.5 CONFIGURE WINLINK TO ANNOTATE *PRIORITY, IMMEDIATE*, AND *FLASH* MESSAGES.

Message traffic with a precedence of *Priority, Immediate*, or *Flash* must be rapidly identified and processed as soon as possible. However, during an activation event, users may encounter a high traffic volume and find it difficult to quickly identify traffic with a high priority precedence. To assist users with the identification of high priority traffic, Winlink can be configured to highlight and sound an audible alarm upon receipt of a *Priority, Immediate*, or *Flash* message.

- a. Use the "Message Notification and Forwarding" option on the Settings pull-down menu to configure Winlink to make a sound when a message is received that has a precedence of *Priority* of higher. Refer to Figure 1.
- b. Select a "New message notification sound" and configure Winlink to repeat the sound until the message is read.

**NOTE:** A notification sound must be selected for Winlink to properly annotate high priority messages. If the notification sound is set to **None**, messages will not be highlighted.

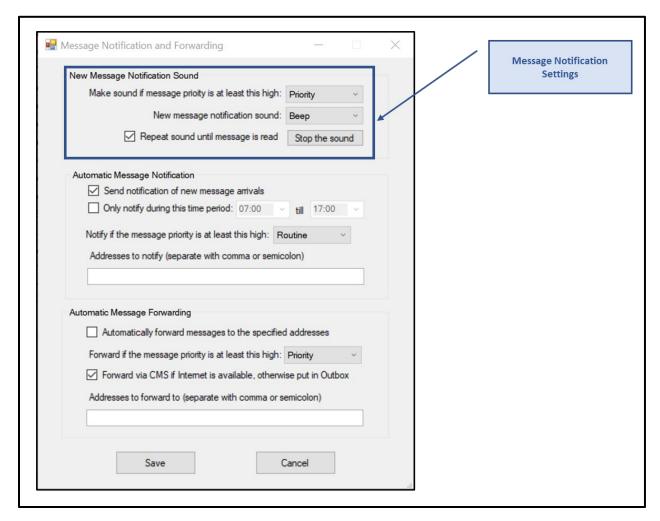

Figure 1. Message Notification Settings

## 1.6 Message Precedence

During an activation event, prioritizing the flow of information is a critical component of information management. Precedence is the message attribute that enables a user to prioritize each message properly.

Four precedence levels are defined within Winlink. Messages generated by ACS/ARES® will only be assigned a Winlink precedence of ROUTINE, PRIORITY, or IMMEDIATE. <u>Under no</u> circumstances will any message be assigned a Winlink precedence of FLASH. When creating a

new message, Table I should be used to identify the Winlink precedence that corresponds to the appropriate ARRL® NTS™ precedence definition.

**NOTE**: A space character must proceed to precedence flag in the subject line.

**Good:** Subject: this is a test message P/

<u>Bad:</u> Subject: this is a test messageP/

For additional information about message precedence, refer to paragraph 5.1.2 of the *Pinellas County ACS/ARES® Emergency Communication Plan and Standard Operating Procedures* document.

| Table I. WINLINK Message Precedence |                          |                                    |                          |
|-------------------------------------|--------------------------|------------------------------------|--------------------------|
| Winlink<br>Precedence               | ARRL® NTS™<br>Precedence | SUBJECT LINE<br>Priority Indicator | Notes                    |
| FLASH (Z)                           | N/A                      | Z/                                 | DO NOT USE               |
| IMMEDIATE (O)                       | EMERGENCY                | 0/                                 |                          |
| PRIORITY (P)                        | PRIORITY                 | P/                                 |                          |
| ROUTINE (R)                         | ROUTINE                  | R/                                 | Default for all messages |

## 1.7 WINLINK ICS 213RR FORM:

Refer to Figure 2 and Figure 3 for the information and guidance needed to complete the requested Resource Request form, ICS 213RR

.

# Pinellas ACS/ARES® Winlink Training Net – February 15th, 2023

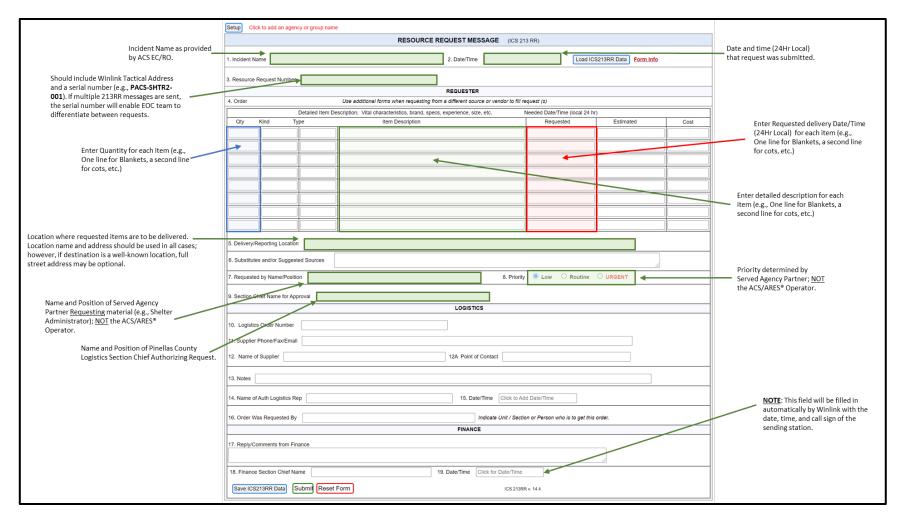

Figure 2. Resource Request Form ICS 213RR

# Pinellas ACS/ARES® Winlink Training Net – February 15th, 2023

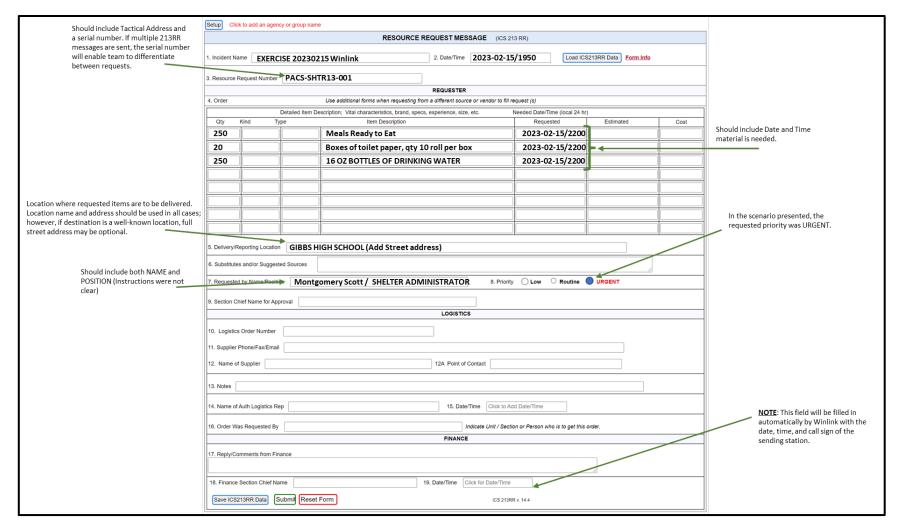

Figure 3. Example ICS213RR - Resource Request